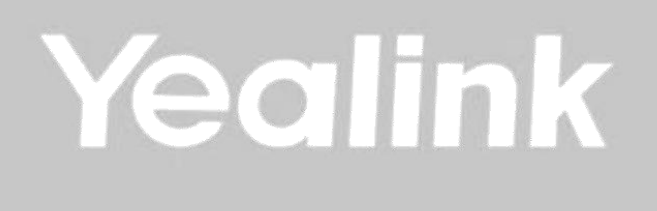

# **Yealink CP960**

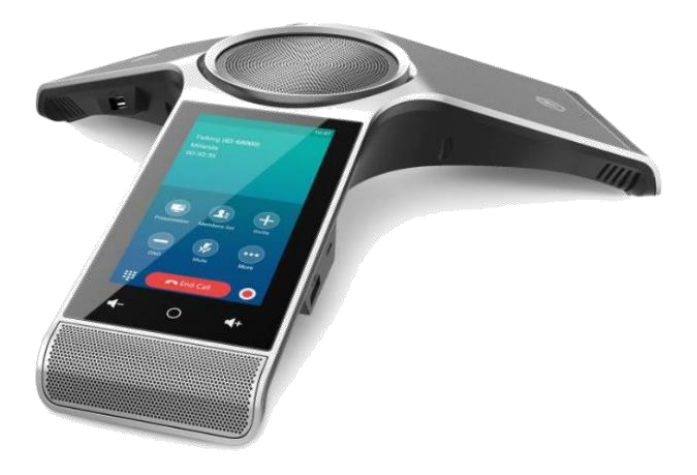

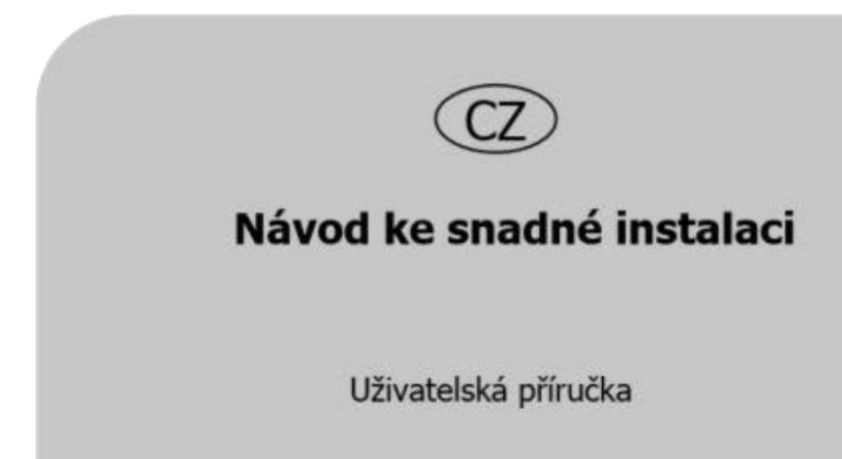

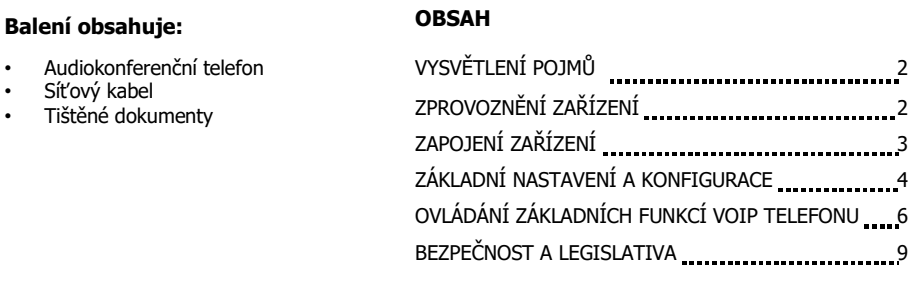

#### **VYSVĚTLENÍ POJMŮ**

**DHCP server** – Server, který automatický zařízení přidělí všechny potřebné IP adresy.

**IP adresy** – nezbytná identifikace v lokální síti a na internetu. V případě problémů se poraďte se svým internetovým poskytovatelem nebo správcem sítě.

**VoIP** – angl. Voice over Internet protokol (IP). Technologie, která využívá pro telefonování IP protokol (nejčastěji internet) místo klasické analogové linky.

**VoIP poskytovatel** - firma, která poskytuje službu telefonie po Internetu a Vy jste se u ní zaregistrovali (sepsali s ní smlouvu apod.), a tak získali přihlašovací jméno, heslo, tel. číslo a další údaje potřebné pro základní nastavení tohoto VoIP telefonu. Tato firma může být úplně odlišná od Vašeho poskytovatele připojení k Internetu a rovněž přístupová jména a hesla pro připojení k Internetu, pro přístup k Vaší emailové schránce a pro používání služeb VoIP telefonie se liší, proto je prosím nezaměňte!

#### **ZPROVOZNĚNÍ ZAŘÍZENÍ**

Pro zprovoznění přístroje je potřeba provést:

- zapojení VoIP telefonu (připojení kabeláže a napájení)
- základní nastavení VoIP telefonu (uložení konfiguračních údajů obdržených od Vašeho VoIP poskytovatele do systémové paměti telefonu)

CZ

### CZ

#### **ZAPOJENÍ ZAŘÍZENÍ**

- 1. Ethernetovým kabelem propojte zdířku "Internet" na VoIP telefonu s Vaší počítačovou sítí, nebo přímo k zařízení zajišťujícímu připojení k Internetu (ADSL modem/router, kabelový modem, WiFi Access Point apod.).
- 2. Telefon má vestavěné napájení pomocí ethernetového kabelu (PoE). Pokud Váš switch podporuje PoE, nemusíte k telefonu připojovat žádný další napájecí adaptér a telefon bude fungovat.
- 3. Automaticky proběhne inicializace VoIP telefonu. Abyste mohli telefon používat, je nyní třeba provést základní nastavení telefonu, tzn. zadat do něj údaje, získané od Vámi vybraného poskytovatele VoIP telefonie. Při zakoupení telefonu u VoIP poskytovatelů mohou být některé údaje přednastavené – před následujícím postupem si nejdříve přečtěte případně přiložené instrukce od poskytovatele.

#### **Připojení telefonu k Internetu**

Pokud máte v síti DHCP server, telefon získá IP adresu automaticky ze serveru. Pokud není přítomen, nebo není aktivní je potřeba na telefonu nastavit statickou IP adresu a to následovně: Nastavení – Pokročilé (zadat heslo – výchozí heslo je "admin") – Síť – WAN Port – IPv4 – Typ: Statická IP adresa. Po zadání IP adresy, Masky podsítě, Výchozí brány a DNS serverů stiskněte fajfku vpravo nahoře.

Doporučujeme provést základní nastavení VoIP telefonu pomocí web managementu, tzn. přes počítač z internetového prohlížeče. VoIP telefon je nastaven defaultně tak, aby přijal IP adresu z DHCP serveru z Vaši sítě. Aktuální IP adresu telefonu zjistíte v Nastavení - Obecné.

#### **ZÁKLADNÍ NASTAVENÍ A KONFIGURACE**

Základní nastavení VoIP telefonu lze provést dvěma způsoby:

- A) pomocí web managementu, tzn. přes počítač z internetového prohlížeče (Internet Explorer).
- B) nebo z klávesnice VoIP telefonu

#### **A) Nastavení VoIP telefonu přes web management**

- 1. Konfigurace PC potřebná pro provedení nastavení VoIP telefonu (DHCP server je přítomen v síti). Klikněte na tlačítko **Start – Nastavení – Ovládací panely – Síťová připojení** (v Ovládacích panelech si přepněte do klasického zobrazení, pokud tak nemáte). Pravým tlačítkem myši klikněte na **Připojení k místní síti (LAN)** a pak na Vlastnosti (již levým tlačítkem myši). Na kartě Obecné vyhledejte a označte položku Protokol sítě Internet TCP/IP a klikněte na Vlastnosti. Označte volbu **Získat adresu IP ze serveru DHCP automaticky** a **Získat adresu serveru DNS automaticky**.
- 2. Konfigurace PC potřebná pro provedení nastavení VoIP telefonu (není DHCP server). Klikněte na tlačítko **Start – Nastavení – Ovládací panely – Síťová připojení.** Pravým tlačítkem myši klikněte na **Připojení k místní síti (LAN)** a pak na Vlastnosti (již levým tlačítkem myši). Na kartě Obecné vyhledejte a označte položku Protokol sítě Internet TCP/IP a klikněte na Vlastnosti. Zadejte IP adresy dle vaší konfigurace sítě.

#### **Zadání základních parametrů do VoIP telefonu**

V této fázi musí být vzájemně sladěny síťové parametry telefonu CP960 a počítače, ze kterého budete telefon konfigurovat.

A) Spusťte Váš webový prohlížeč a zadejte do adresní řádky IP adresu VoIP telefonu, kterou získal z DHCP serveru ze sítě (jaká adresa to je, zjistíte v Nastavení - Obecné), nebo zadejte statickou adresu, kterou jste zvolili v bodě 2.

B) Po zobrazení přihlašovacího dialogu zadejte přihlašovací jméno (default: **admin**) a přihlašovací heslo (default: **admin**) pro přístup do webového konfiguračního rozhraní VoIP telefonu.

- C) V oddíle **Účet/ Registrace** nastavte parametry pro připojení k Vašemu poskytovateli VoIP služeb:
- V položce **Povolit účet** zvolte Zapnuto.
- Do položky **Jméno na displeji,** napište telefonní číslo, které bude zobrazeno na displeji telefonu.
- Do položky **Název,** napište telefonní číslo.
- Do položky **Uživatelské jméno,** se uvádí většinou Vaše VoIP telefonní číslo.
- Do položky **Registrační jméno**, napište registrační jméno přidělené Vaším VoIP poskytovatelem (většinou se jedná o tel. číslo).
- Do položky **Heslo**, napište heslo přidělené Vaším VoIP poskytovatelem (jde o heslo pro přihlášení telefonu k Vašemu VoIP poskytovateli a je odlišné od hesla pro přístup do konfigurace telefonu!).
- Do položky **Adresa SIP Serveru** zadejte sip server podle údajů od Vašeho VoIP poskytovatele.
- Do položky **Port** zadejte číslo portu, které uvádí Váš VoIP poskytovatel (obvykle 5060). Ostatní položky vyplňte pouze v případě, že je vyžaduje Váš VoIP poskytovatel. Podrobné nastavení SIP účtu naleznete po rozbalení nabídky **Pokročilý**. Nakonec klikněte na tlačítko **Potvrdit** pro uložení nového nastavení.

#### **B) Nastavení VoIP telefonu z klávesnice telefonu**

Následující způsob nastavení VoIP telefonu je méně komfortní než pomocí web managementu, ale je užitečný v situaci, kdy nemáte k dispozici počítač.

- 1. Stiskněte **Nastavení/Pokročilé nastavení** (**heslo** je implicitně "admin") a následně vyberte možnost **Účet**.
- 2. Následně vyberte účet, který si přejete konfigurovat.
- **Jednotlivé položky vyplňte následovně:**
- V položce **Povolit účet** zvolte Zapnuto.
- Do položky **Název** napište vaše tel. číslo.
- Do položky **Jméno na displeji**, napište telefonní číslo, které bude zobrazeno na displeji telefonu.
- Do položky **Registrační jméno**, napište registrační jméno přiděleno VoIP poskytovatelem (většinou se jedná o tel. číslo)
- Do položky **Uživatelské jméno**, se uvádí většinou Vaše VoIP telefonní číslo.
- Do položky **Heslo** napište heslo přidělené Vašim VoIP poskytovatelem (jde o heslo pro přihlášení telefonu k Vašemu VoIP poskytovateli a je odlišné od hesla pro přístup do konfigurace telefonu!).
- Do položky **SIP Server 1** zadejte SIP server podle údajů od Vašeho VoIP poskytovatele
- Ostatní položky vyplňte pouze v případě, že je vyžaduje Váš VoIP poskytovatel. Nakonec potvrďte uložení fajfkou v pravém horním rohu

## **OVLÁDÁNÍ ZÁKLADNÍCH FUNKCÍ VOIP TELEFONU**

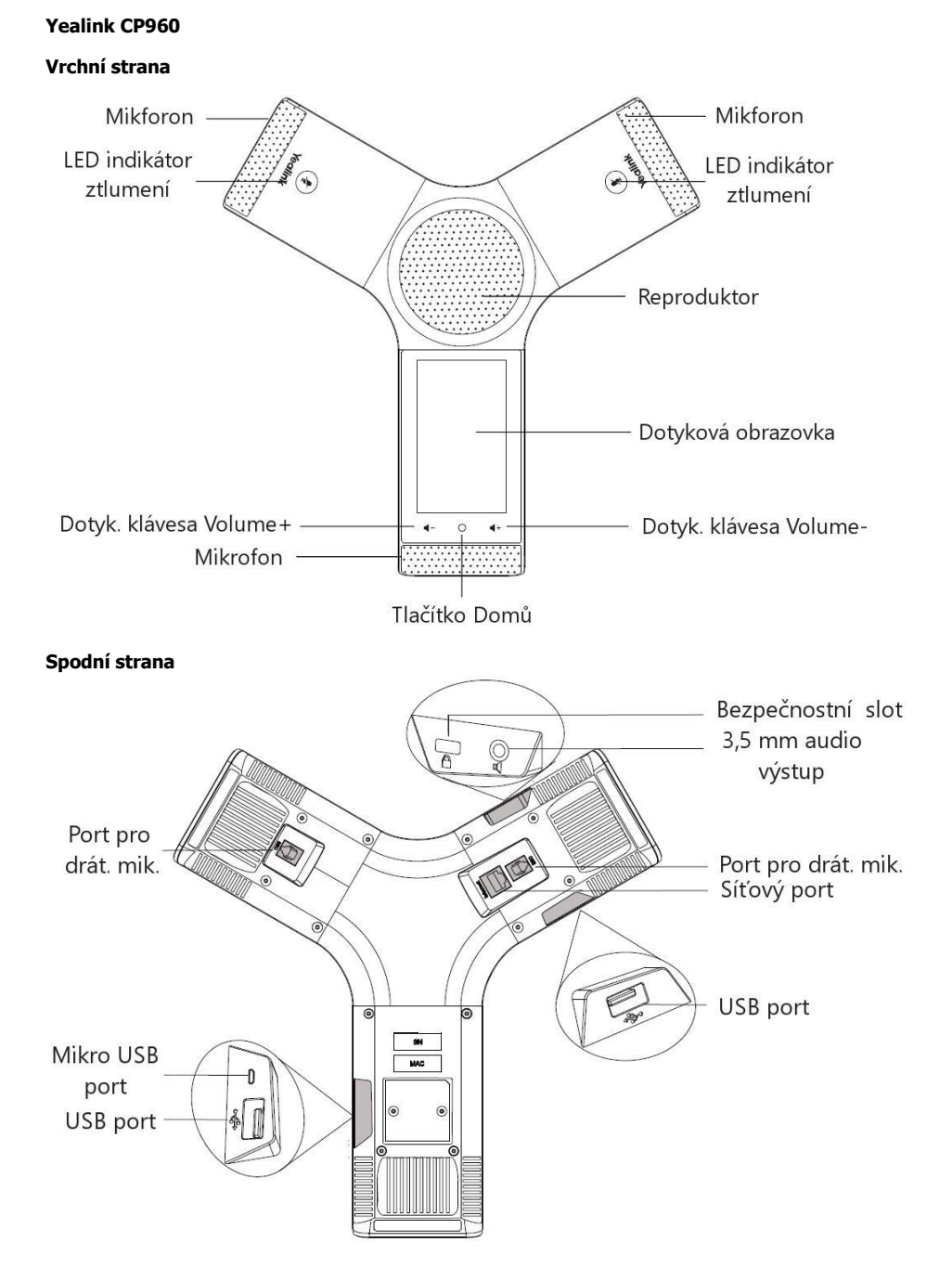

CZ

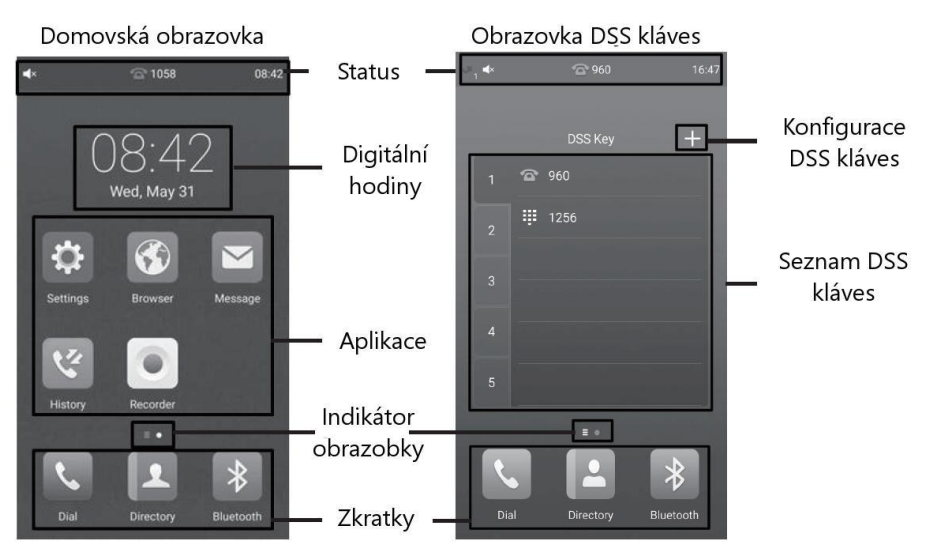

Přejeďte prstem po obrazovce pro změnu okna

#### **1. Volání**

#### **Pro odchozí hovor proveďte jednu z následujících možností:**

- Zmáčkněte **Vytočit**, zadejte telefonní číslo a poté zmáčkněte **Volat**.
- Vyberte **Tel. Seznam** nebo **Historii** a vyberte požadovanou položku pro volání.
- **Přijmutí hovoru:**
- Zmáčkněte **Příjmout.**

#### **Ukončení hovoru:**

- Zmáčkněte **Konec.**

#### **Ztlumení hovoru:**

- Zmáčkněte **Potichu** nebo pro ztlumení mikrofonu v průběhu hovoru. LED diody ztlumení
- budou svítit červeně.

- Zmáčkněte znovu Potichu nebo pro zvůšení ztlumení. LED diody ztlumení budou svítit zeleně.

#### **Podržení hovoru:**

- Zmáčkněte **Více/Podržet** v průběhu hovoru.
- Zmáčkněte **Více/Obnovit**.

#### **2. Telefonní seznam**

Přidávání jména: Stiskněte **Tel. seznam,** stiskněte tlačítko **+,** zobrazí se vám menu pro zadání nového telefonního záznamu. Pro zadání jména a čísla použijte klávesnici v dolní polovině obrazovky. Po zadání všech údajů stiskněte **fajfku** v pravém horním rohu a záznam bude trvale uložen.

#### **3. Výpis volání**

Zmáčkněte tlačítko **Historie,** zobrazí se vám **seznam všech hovorů**, pro výběr další historie stiskněte **Místní historie hov.,** a vyberte z nabídky seznamu (**zmeškané hovory, odchozí hovory**, **přijaté hovory** nebo **přesměrované hovory.**

#### **4. Konference**

CP960 dovoluje vést až 5-cestnou konferenci.

**Založení konference:**

- Zmáčkněte  $+$ 

- Zmáčkněte **Volat několika členům? Klikněte zde.**

- Zadejte tel. Číslo a zmáčkněte na **Přidat členy** (můžete také vybrat kontakt z Tel. seznamu nebo Historie).

- Opakujte předchozí kroky pro připojení více členů.
- Zmáčkněte **pro volání přidaným členům.**

#### **5. Nahrávání hovoru**

Hovory lze nahrávat přímo na telefon nebo na USB flash disk (pokud je připojen).

 $7m\acute{a}$ čkněte  $\odot$  během hovoru nebo konference.

- Pokud je připojen USB flash disk, vyberte, kam uložit záznam. Ikona  $\bullet$  se změní na  $\bullet$  a objeví se značka na dotykové obrazovce.

- Pokud chcete během hovoru udělat značku, zmáčkněte **Značka,** poté se na LCD displeji zobrazí **Značka+1,** což znamená že je v záznamu jedna značka.

 $-$  Zmáčkněte  $\bigcirc$  pro zastavení a uložení záznamu.

Pokud ukončíte hovor nebo konferenci, záznam se uloží automaticky.

#### **6. Úprava hlasitosti**

- Zmáčkněte  $\P$  nebo  $\P^+$  v průběhu hovoru pro úpravu hlasitosti hovoru.
- Zmáčkněte < nebo < + v nečinném stavu telefonu pro úpravu hlasitosti vyzvánění.
- Zmáčkněte  $\P$  nebo  $\P^+$  pro úpravu hlasitosti médií v korespondující obrazovce

#### **7. Čeština v telefonu**

V telefonu je možné mimo jiné volit mezi několika jazyky: Angličtina, Čeština, atd. V továrním nastavení je nastavena čeština. Pokud preferujete např. angličtinu, tak ji můžete zvolit v menu telefonu: **Nastavení – Jazyk & Vstup – Jazyk –** "English".

#### **BEZPEČNOST A LEGISLATIVA**

#### **Zařízení je určeno k používání v těchto podmínkách**:

- Je určen pro VoIP telefonování.
- Musí být umístěn na stabilní pracovní desce v místnosti s teplotou 0 40°C, která nesmí být překročena. Vlhkost: 10% – 95%.
- Nesmí být vystaven přímému či nadměrnému slunečnímu a tepelnému záření, nesmí být zakrýván.
- Není určen k používání v blízkosti vody, např. vedle vany, umyvadla, dřezu, výlevky, ve vlhkém sklepě nebo u bazénu.
- Nesmí být instalován v místě, kde se hromadí teplo, v prašném prostředí a nesmí přijít do styku s vodou ani vodními parami, které by se mohly srážet uvnitř přístroje.

#### **Rozměry a váha telefonu:**

• CP960: 338 x 338 x 74 mm 1040g

#### **Čištění:**

- Před čištěním přístroj odpojte od napájení, nebo od ethernetového kabelu (při použití PoE).
- Na čištění použijte vlhký hadřík.
- Nepoužívejte tekuté, rozprašovací ani práškové čisticí prostředky.

#### **Bezpečnostní pokyny**

Zařízení je dodáváno s přenosným napájecím zdrojem. Používejte pouze napájecí zdroj dodaný k tomuto zařízení. Dodaný napájecí zdroj může být zapojen pouze do elektrického rozvodu, jehož napětí odpovídá údajům na jeho typovému štítku. Pokud si nejste jisti, jaké napájení je ve vašem domě, obraťte se, prosím, na vašeho distributora elektrické energie.

Nastane-li některá z níže uvedených situací, odpojte přístroj od PC a obraťte se na kvalifikovaného servisního pracovníka:

- Do přístroje napršelo nebo se do něj dostala voda nebo jiná tekutina.
- Zpozorovali jste výraznou změnu ve fungování přístroje nebo přístroj nefunguje, jak by měl.
- Přístroj spadl na zem nebo byl jinak poškozen.

Dodržujte pravidla pro práci s elektrickými přístroji a přívodní elektrickou šňůru připojujte pouze do odpovídajících elektrických zásuvek. Elektrická zásuvka se musí nacházet v blízkosti zařízení a musí být snadno přístupná. Přívodní elektrickou šňůru nezatěžujte žádnými předměty a neumisťujte ji

na místo, kde by po ní mohl někdo šlapat, nebo by mohlo dojít k jejímu poškození. Zvláštní pozornost věnujte zástrčce elektrické šňůry. Je-li zástrčka poškozená, zařízení nesmíte používat.

Uživatel není oprávněn rozebírat zařízení ani vyměňovat žádnou součást zařízení. Při otevření nebo odstranění krytů hrozí riziko úrazu elektrickým proudem. Při nesprávném smontování výrobku se rovněž vystavujete riziku úrazu elektrickým proudem, jakmile výrobek znovu zapojíte. V případě nutného servisního zásahu nebo opravy se obracejte výhradně na kvalifikované servisní techniky.

Uvedený symbol na výrobku, jeho obalu nebo v průvodní dokumentaci znamená, že použité elektrické nebo elektronické výrobky nesmí být likvidovány společně s komunálním odpadem. Za účelem správné likvidace výrobku jej prosím odevzdejte na určených sběrných místech, kde budou přijaty zdarma. Při nesprávné likvidaci tohoto druhu odpadu mohou být v souladu s národními předpisy uděleny pokuty.

U tohoto zařízení doporučujeme pravidelně aktualizovat firmwary na nejaktuálnější verze a to nejen vzhledem k jejich technickým vylepšením, ale i pokročilejším bezpečnostním funkcím. Aktuální firmwary jsou k dispozici na webových stránkách: www.pcvcomp.cz

Aby nedocházelo k neoprávněnému zneužití IP telefonie, doporučujeme dostatečně zabezpečit Vaši počítačovou síť a současně i Vaši IP ústřednu, pokud ji používáte.

Současně doporučujeme, po prvotním přihlášení, změnit defaultní hesla pro všechny uživatele nacházející se ve webové administraci (např. admin, user, atd.). Nová hesla by měla splňovat základní požadavky na složitost, tzn. minimální délka 10 znaků. Heslo by mělo obsahovat současně číslice, malá i velká písmena a speciální znaky.

Účel použití zařízení je přenos signálu z vysílacího zařízení do přijímacího zařízení v ČR a zemích EU, použitá frekvence v pásmu 2400 MHz ~ 2497 MHz a 1880MHz ~ 1900MHz (24dBm), výrobek lze provozovat na základě všeobecného oprávnění VO-R/10/11.2016-13 k využívání rádiových kmitočtů a k provozování zařízení krátkého dosahu vydaným ČTÚ s účinností od 15.12.2016. Softwarové nastavení technických parametrů jiné země než je země provozování zařízení může znamenat porušení zákonem daných požadavků pro volný provoz zařízení.

**Doporučujeme používat příslušenství vyrobené nebo schválené výrobcem Yealink. Použití neschváleného příslušenství výrobců třetích stran může mít za následek snížení výkonu a poškození produktu.**

**IP telefon musí být používán pouze s originálním adaptérem Yealink. Použití adaptérů od výrobců třetích stran může způsobit poškození telefonu.**

**Za škody vzniklé nedodržením technických návodů, pokynů k instalaci a obsluze či nepoužíváním aktuálních firmwarů, neručíme.**

Váš prodejce:

CZ

## **Servis**

#### Záruční opravy zařízení uplatňujte u svého prodejce.

Placený pozáruční servis zajišťuje:

PCV computers, s.r.o. Klimentská 1216/46, Praha 1 Nové Město Tel.: [+420 380 420](tel:+420380420700) 700

Více informací o produktu a další produkty značky Yaelink naleznete na webu **www.pcvcomp.cz**

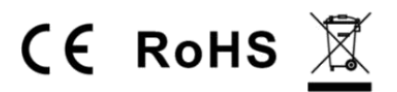

**PCV computers, s.r.o. tímto prohlašuje, že výrobek:**

## **Yealink CP960**

je ve shodě se základními požadavky a příslušnými nařízeními EU.

Prohlášení o shodě v plném rozlišení je umístěno na webu [www.pcvcomp.cz](http://www.pcvcomp.cz/)